## **Системи комп'ютерної математики як засіб візуалізації при вивченні векторного аналізу**

Олена Вікторівна Віхрова<sup>\*</sup>, Микола Анатолійович Слюсаренко<sup>#</sup> Кафедра математики та методики її навчання\* , кафедра фізики та методики її навчання#, Криворізький державний педагогічний університет, пр. Гагаріна, 54, м. Кривий Ріг, 50086, Україна elvihrova65@gmail.com<sup>\*</sup>, nick\_slusarenko@yahoo.com<sup>#</sup> Наталя Олексіївна Зінонос

Кафедра вищої математики, ДВНЗ «Криворізький національний університет», вул. Віталія Матусевича, 11, м. Кривий Ріг, 50027, Україна zinonos@i.ua

**Анотація**. *Мета дослідження*: розкриття можливостей застосування системи комп'ютерної математики (СКМ) Mathematica та доцільності її використання при вивченні векторного аналізу. *Завдання дослідження*: обґрунтувати методичні особливості використання систем комп'ютерної математики як засобу візуалізації скалярних та векторних полів при вивченні курсу векторного аналізу. *Об'єкт дослідження*: процес навчання векторного аналізу студентів спеціальності «Фізика». *Предмет дослідження*: СКМ Mathematica як засіб візуалізації навчального матеріалу при вивченні векторного аналізу. *Методи дослідження*: аналіз науково-методичної літератури, наукових публікацій, присвячених СКМ. *Результати дослідження*: обґрунтовано доцільність використання СКМ Mathematica при вивченні векторного аналізу. *Основні висновки і рекомендації*: використання СКМ Mathematica як допоміжного інструменту при вивченні векторного аналізу для візуалізації навчального матеріалу дозволяє покращити якість його засвоєння.

**Ключові слова**: системи комп'ютерної математики; СКМ; векторний аналіз; візуалізація даних.

## **O. V. Vikhrova\* , M. A. Sliusarenko# , N. O. Zinonos҂ . Computer Mathematics Systems as a visualization tool in the course of vector analysis studying**

**Abstract**. Computer mathematics system (CMS) "Mathematica" makes realistic for students and educators to create rich open-ended interactive educational content. *The purpose of the study* is to the disclosure of the possibilities of using CMS Mathematica and the feasibility of its use in the course of vector analysis studying. *Objectives of the study*: to substantiate the methodical features of the use of computer mathematics systems as a means of visualization of scalar and vector fields in the course of vector analysis

studying. *Object of research*: the teaching process to study vector analysis of "Physics" specialty students. *Subject of research*: CMS Mathematica as a means of visualization of educational material in the course of vector analysis studying. *Methods of research*: analysis of scientific and methodological literature, scientific publications devoted to CMS. *The results of the study*: the validity of the use of Mathematica CMS in the course of vector analysis studying was substantiated. *Main conclusions and recommendations*: using CMS Mathematica as an auxiliary tool for visualizing study material, allows you to improve the quality of its mastering in the course of vector analysis studying.

**Keywords**: computer mathematics systems; CMS; vector analysis studying; data visualization.

**Affiliation**: Department of mathematics and methods of learning mathematics<sup>\*</sup>, Department of physics and methods of learning physics<sup>#</sup>, Kryvyi Rih State Pedagogical University, 54, Gagarin Ave., Kryvyi Rih, 50086, Ukraine;

Department of higher mathematics, SIHE «Kryvyi Rih National University», 11, Vitalyy Matusevych Str., Kryvyi Rih, 50027, Ukraine<sup>\*</sup>.

E-mail: elvihrova65@gmail.com<sup>\*</sup>, nick\_slusarenko@yahoo.com<sup>#</sup>, zinonos@i.ua $*$ 

Принцип наочності завжди був одним із основних дидактичних принципів. Ще у Стародавній Греції під час навчання геометрії використовувались моделі геометричних тіл і фігур. Основи наочного навчання було розроблено у працях видатних педагогів: Я. А. Коменського, Ж.-Ж. Руссо, Й. Г. Песталоцці, К. Д. Ушинського. Так, Я. А. Коменський сформулював «золоте правило» для вчителів: «Усе, що тільки можливо, представляти для сприйняття відчуттями, а саме: видиме – для сприйняття зором; те, що можна чути – слухом, запахи – нюхом; те, що смакує, – смаком; доступне дотику – шляхом дотику. Якщо певні предмети відразу можна сприйняти кількома відчуттями, нехай вони відразу охоплюються кількома відчуттями» [1, с. 154]. Підґрунтям для реалізації цього принципу виступає провідна роль зорових аналізаторів у сприйманні зовнішнього світу, оскільки саме за допомогою зору людина може отримувати від 80 до 90 % відомостей про нього. Тому навчальний матеріал потрібно подавати в найбільш наочній формі. В залежності від дидактичної мети наочність може виступати у якості: джерела нових даних; ілюстрації теоретичного матеріалу; способу розвитку мислення, уяви; способу узагальнення та систематизації набутих знань; засобу для самостійної пізнавальної діяльності; засобу контролю.

Стрімка інформатизація усіх галузей сучасного суспільства, впровадження інформаційних технологій в усі сфери життєдіяльності людини вносять зміни і до освітнього процесу. Сьогодні все частіше звучить думка про те, що найкраще сприймаються і опрацьовуються людиною дані, які подані у візуальному форматі – у вигляді таблиць, схем, діаграм, динамічних моделей тощо. Тому принцип наочності навчання набуває нового змісту саме через активне використання технологій візуалізації навчальних відомостей. Науковці по-різному трактують це поняття. Під візуалізацією знань розуміють:

– побудову видимого зображення процесів, явищ та предметів, що недоступні для безпосереднього спостереження [2];

– згортання розумового змісту в наочний образ, який, будучи сприйнятим, може бути розгорнутий і слугувати опорою адекватних розумових і практичних дій [3];

– винесення у процесі пізнавальної діяльності із внутрішнього плану в зовнішній план мислеобразів, форма яких стихійно визначається механізмом асоціативної проекції [4].

До основних функцій візуалізації у навчанні відносять: підтримку логічних операцій на всіх етапах навчальної діяльності, тобто при виконанні аналітичних дій аналізу, синтезу, порівняння, систематизації; пошук зв'язків і відношень в навчальному матеріалі; створення образу вербально поданих відомостей, розвиток уяви; активізацію пізнавального інтересу та пізнавальної діяльності; формування здатності бачити та проводити аналогії, аргументувати свою позицію, робити правильні та вичерпні висновки.

Існуючі програмні засоби та системи комп'ютерної математики відкривають нові можливості візуалізації навчального процесу у вищій школі [5]. СКМ Mathematica – потужний засіб, який надає можливість виконувати різноманітні аналітичні перетворення та чисельні розрахунки. Окрім цього, програма дозволяє здійснювати зручне в користуванні графічне представлення навчальної інформації, зокрема побудову дво- і тривимірних графіків функцій.

При вивченні векторного аналізу студенти зустрічаються з поняттями скалярного та векторного полів, досліджують їх диференціальні характеристики. У процесі опанування даного непростого матеріалу виникають певні проблеми, обумовлені, з одного боку, недостатнім оволодінням математичним апаратом диференціального та інтегрального числення, з іншого – складністю графічного подання отриманих результатів та подальшого їх аналізу.

Так, розглядаючи поняття скалярного поля, студенти з'ясовують, що задля їх наочного графічного подання використовують поверхні рівня.

Поверхнею рівня скалярного поля *U*(*M*) називається геометричне місце точок, у яких функція поля приймає одне й те саме значення. Поверхня рівня даного поля задається рівнянням:

$$
U(x, y, z) = C, \text{ are } C = const.
$$

Надаючи константі *С* різних значень, одержують різні поверхні рівня, які визначають сімейство поверхонь рівня скалярного поля.

Для побудови поверхонь рівня скалярного поля можна використати функцію ContourPlot3D[f,{x,xmin,xmax},{y,ymin,ymax},{z,zmin,zmax}], яка створює тривимірний контурний графік *f* як функції змінних *x*, *y* та *z*.

Приклад. Побудувати поверхні рівня скалярного поля  $U(x, y, z) = x^2 + y^2 - z^2$  для заданих значень  $U(x, y, z) = 0, +1, -1$ .

Розв'язання. Рівняння поверхонь рівня скалярного поля визначаються

$$
x^2 + y^2 - z^2 = C
$$
, *Re*  $C = const$ .

При *С* = 0 маємо  $x^2 + y^2 - z^2 = 0$ , звідки  $x^2 + y^2 = z^2$  - рівняння конуса з вершиною в початку координат.

При *С* = 1 маємо *x* <sup>2</sup> + *y* 2 – *z* <sup>2</sup> = 1 – рівняння однопорожнинного гіперболоїда обертання навколо вісі *Oz*.

При *C* = –1 маємо *x* <sup>2</sup> + *y* 2 – *z* <sup>2</sup> = –1 – рівняння двопорожнинного гіперболоїда обертання навколо вісі *Oz*.

Використання функції ContourPlot3D дозволяє легко побудувати графіки відповідних поверхонь рівня заданого тривимірного скалярного поля (рис. 1).

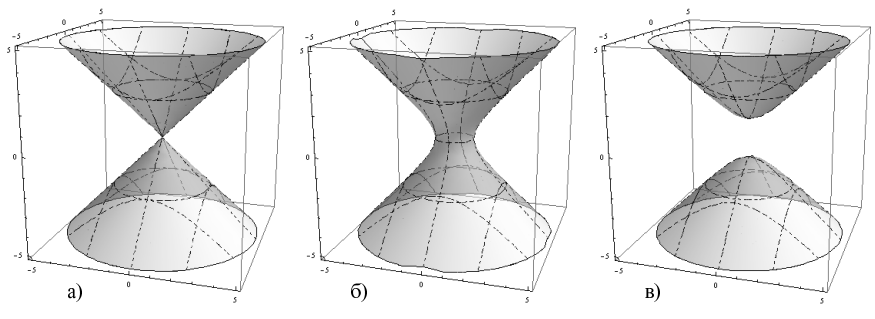

Рис. 1. Поверхні рівня скалярного поля  $U(x, y, z) = x^2 + y^2 - z^2$ 

У випадку плоского скалярного поля поверхні рівня перетворюються в лінії рівня, які задаються рівнянням:

 $U(x, y) = C$ , де  $C = const.$ 

Функція ContourPlot[f,{x,xmin,xmax},{y,ymin,ymax}] створює контурний графік *f* як функції *x* та *y*.

Приклад. Знайти лінії рівня скалярного поля *U*(*x*, *y*) = *x* 2 – *y* 2 .

Розв'язання. Лінії рівня визначаються рівняннями

 $x^2 - y^2 = C$ , де *C* = *const*.

При *C* = 0 отримуємо прямі *y* = *x* та *y* = –*x*.

При C ≠ 0 отримуємо сімейство гіпербол.

На рис. 2 представлений графік ліній рівня скалярного поля, отриманий за допомогою функції ContourPlot.

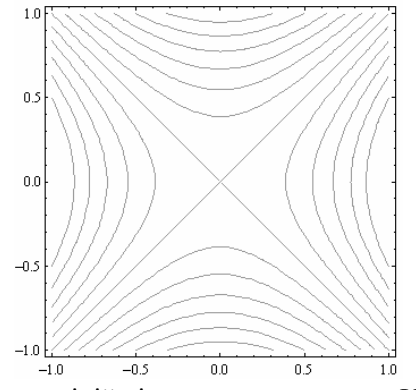

Рис. 2. Сімейство ліній рівня скалярного поля *U*(*x*, *y*) = *x* 2 – *y* 2

Візуалізація основних диференціальних характеристик скалярного поля, що вивчаються в курсі векторного аналізу, дозволяє студентам краще усвідомити їх сутність та специфічні особливості. Як приклад наведемо результат застосування СКМ Mathematica для відображення векторного поля від'ємного градієнта на заданій поверхні векторного поля від'ємного градієнта на заданій поверхні  $z = (x^2 + y^2) \cdot e^{(1-x^2-y^2)}$  (рис. 3).

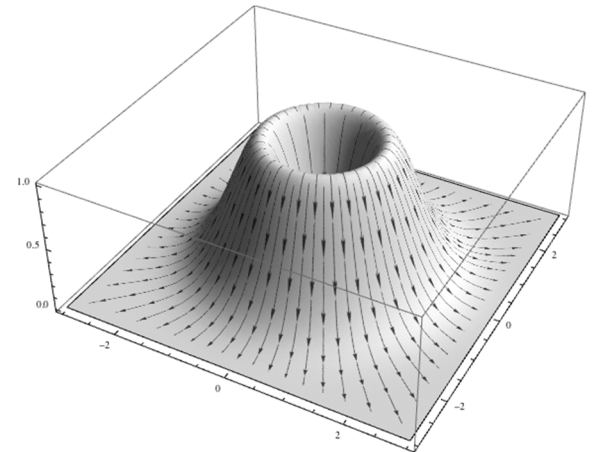

Рис. 3. Векторне поле від'ємного градієнта на заданій поверхні

Графічне подання векторних полів в СКМ Mathematica здійснюється за допомогою наступних функцій:

1. VectorPlot[ $\{vx, vy\}$ ,  $\{x, xmin, xmax\}$ ,  $\{y, ymin, ymax\}$ ] створює векторний графік двовимірного векторного поля {vx,vy} як функції від *x* та *y*.

На рис. 4 представлено векторне поле  $\vec{a}(M) = y\vec{i} - x\vec{j}$ , побудоване за допомогою функції VectorPlot.

2. VectorPlot3D[ $\{vx, vy, vz\}, \{x, xmin, xmax\}, \{v, vmin, vmax\}, \{z, zmin, w\}$ zmax}] – це функція, що дозволяє створювати векторний графік тривимірного векторного поля {vx,vy,vz} як функції від *x*, *y* та *z*.

Результат застосування функції VectorPlot3D до побудови тривимірного векторного поля  $\vec{a}(M) = 2x\vec{i} - 2y\vec{j} - \vec{k}$  представлено на рис. 5.

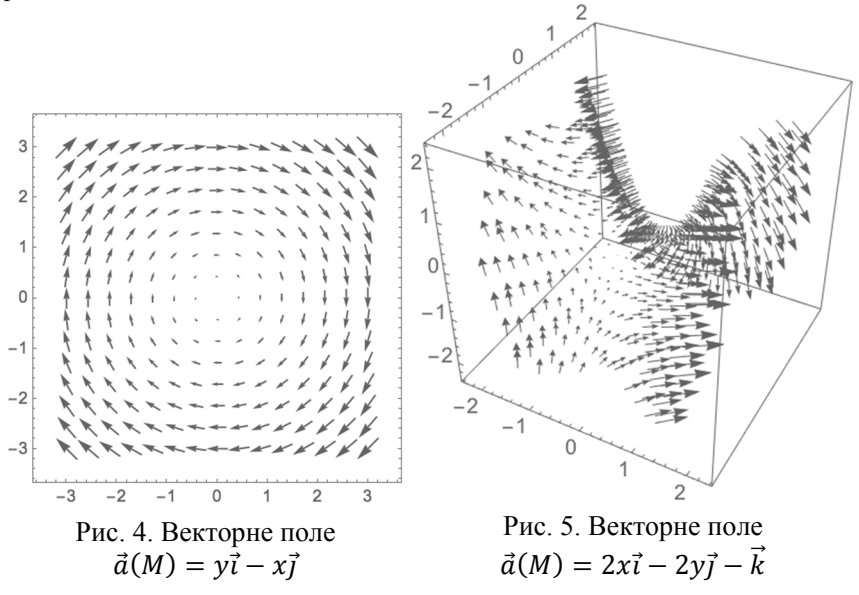

У векторному аналізі векторні поля прийнято графічно зображати за допомогою векторних ліній. Векторна лінія векторного поля  $\vec{a}(M)$  – це крива, в кожній точці якої дотична співпадає з напрямом поля у цій точці.

Диференціальне рівняння векторних ліній має вигляд:

$$
\frac{dx}{a_x(x,y,z)} = \frac{dy}{a_y(x,y,z)} = \frac{dz}{a_z(x,y,z)}.
$$

Із даних диференціальних рівнянь можна утворити систему двох лінійно незалежних рівнянь, інтегрування яких дає рівняння двох сімейств поверхонь, перетин яких і визначає векторні лінії.

Функція StreamPlot[{vx,vy},{x,xmin,xmax},{y,ymin,ymax}] дозволяє побудувати графік векторних ліній двовимірного векторного поля {vx, vy} як функції від *x* та *y*.

На рис. 6 представлений графік векторних ліній векторного поля  $\vec{a}(M) = (-x^2 + y - 1)\vec{i} - (x - y^2 + 1)\vec{j}$ , отримані за допомогою функції StreamPlot.

SliceVectorPlot3D[ $\{vx, vy, vz\}$ , surf,  $\{x, xmin, xmax\}$ ,  $\{y, ymin, ymax\}$ , {z, zmin, zmax}] – це функція, що дозволяє створити векторний графік тривимірного векторного поля {vx, vy, vz} на поверхні зрізу surf.

На рис. 7 представлений графік векторного поля  $\vec{a}(M) = v\vec{i} - x\vec{j} + z\vec{k}$  на зрізах координатних площин, отриманий за допомогою функції SliceVectorPlot3D.

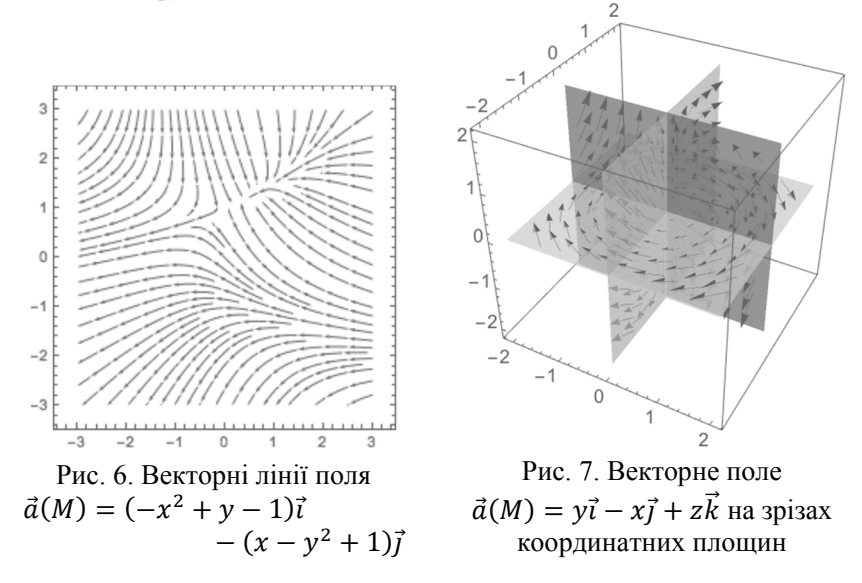

Візуалізація навчальної інформації за допомогою СКМ Mathematica дозволяє студентам краще уявити об'єкти, що вивчаються, проаналізувати їх властивості, відкриває можливості для самостійного опрацювання матеріалу та підвищує ефективність навчального процесу.

## **Список використаних джерел**

1. Коменский Я. А. Великая дидактика / Я. А. Коменский. – СПб. : Типография А. М. Котомина, 1875. – XVI, 282 с. – (Приложение к журналу «Наша Начальная Школа» на 1875 год).

2. Великий тлумачний словник сучасної української мови / Авт., кер. проекту та голов. ред. В.Т. Бусел. – К. ; Ірпінь : Перун, 2003. – 1426 с.

3. Вербицкий А. А. Активное обучение в высшей школе: Контекстный подход : (метод. пособие) / Вербицкий А. А. – М. : Высш. шк., 1991. – 204 с.

4. Minsky M. A Framework for Representing Knowledge / Marvin Minsky ; Massachusetts Institute of Technology, A. I. Laboratory. – June 1974. – 81 p. – (Artificial Intelligence Memo No. 306).

5. Кіяновська Н. М. Теоретико-методичні засади використання інформаційно-комунікаційних технологій у навчанні вищої математики студентів інженерних спеціальностей у Сполучених Штатах Америки : монографія / Н. М. Кіяновська, Н. В. Рашевська, С. О. Семеріков // Теорія та методика електронного навчання. – Кривий Ріг : Видавничий відділ ДВНЗ «Криворізький національний університет», 2014. – Том V. – Випуск 1 (5) : спецвипуск «Монографія в журналі». – 316 с. : іл.

## **References (translated and transliterated)**

1. Komenskii Ia. A. Velikaia didaktika [Didactica Magna] / Ia. A. Komenskii. – SPb. : Tipografiia A. M. Kotomina, 1875. – XVI, 282 s. – (Prilozhenie k zhurnalu «Nasha Nachalnaia Shkola» na 1875 god). (In Russian)

2. Velykyi tlumachnyi slovnyk suchasnoi ukrainskoi movy [Great explanatory dictionary of modern Ukrainian language] / Avt., ker. proektu ta holov. red. V.T. Busel. – K.; Irpin : Perun, 2003. – 1426 s. (In Ukrainian)

3. Verbickij A. A. Aktivnoe obuchenie v vysshej shkole: Kontekstnyj podhod : (metod. posob.) [Active learning in higher education: Contextual approach] / Verbickij A. A. – M : Vyssh. shk., 1991. – 204 s. (In Russian)

4. Minsky M. A Framework for Representing Knowledge / Marvin Minsky ; Massachusetts Institute of Technology, A. I. Laboratory. – June 1974. – 81 p. – (Artificial Intelligence Memo No. 306).

5. Kiianovska N. M. The theoretical and methodical foundations of usage of information and communication technologies in teaching engineering students in universities of the United States : monograph / N. M. Kiianovska, N. V. Rashevska, S. A. Semerikov // Theory and methods of e-learning. – Kryvyi Rih : Vydavnychyi viddil DVNZ «Kryvorizkyi natsionalnyi universytet»,  $2014. - Vol. 5. - No. 1 (5)$ : Special issue «Monograph in the journal» . – 316 p. : fig. (In Ukrainian)

*Received: 13 March 2018; in revised form: 02 May 2018 / Accepted: 05 May 2018*